# **Registry Enrollment (Rev 2, Registry 0.9.4 and later)**

- [About Registry Enrollment](#page-0-0)
- **[Enrollment Flow Steps](#page-0-1)**
- [Plugin Execution](#page-1-0)

Λ

This document describes the Registry Enrollment mechanism introduced as part of COmanage Registry v0.9.4. For Registry Enrollment in older versions, see [Registry Enrollment \(Rev 1, Registry 0.9.3 and earlier\)](https://spaces.at.internet2.edu/pages/viewpage.action?pageId=25862378).

## <span id="page-0-0"></span>About Registry Enrollment

By default, COmanage Registry uses an [invitation based workflow](https://spaces.at.internet2.edu/display/COmanage/Default+Registry+Enrollment).

COmanage Registry can also use customized Enrollment Flows to onboard new people into each organization. Enrollment Flows consists of a series of pre-defined steps, the execution of which is managed by Registry in accordance with the [configuration of each specific Flow](https://spaces.at.internet2.edu/display/COmanage/Registry+Enrollment+Flow+Configuration).

## <span id="page-0-1"></span>Enrollment Flow Steps

#### See also: [Registry Enrollment Flow Diagram](https://spaces.at.internet2.edu/display/COmanage/Registry+Enrollment+Flow+Diagram)

A step may be considered Required, Optional, or Not Permitted, in accordance with the configuration. A Required step will execute both the core Registry functionality, as well as any Plugins. An Optional step will only execute Plugins, the core functionality will be skipped. Not Permitted means neither core nor Plugin functionality will be executed.

The order steps execute in may vary according to flow configuration.

Some "internal" steps are not documented here.

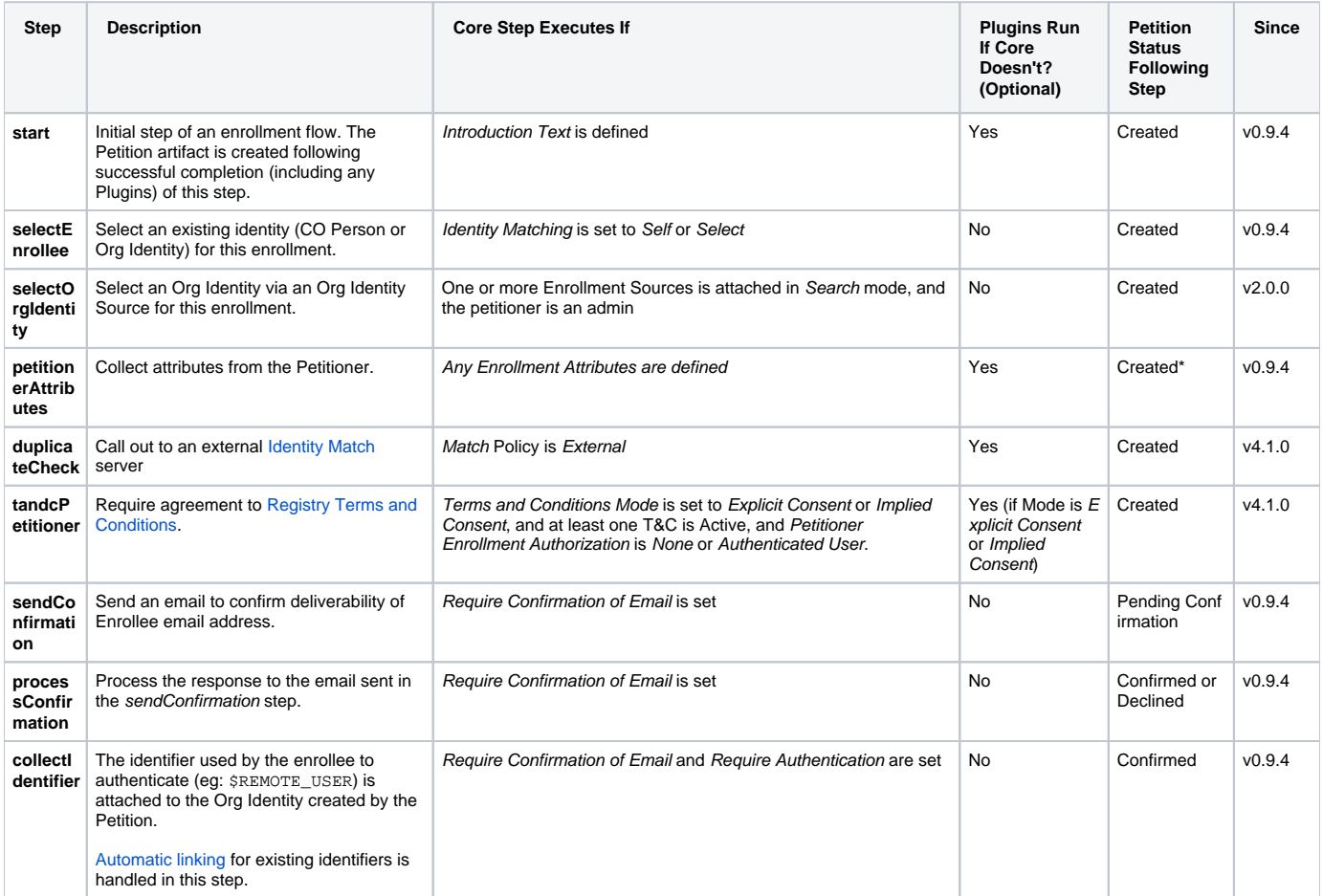

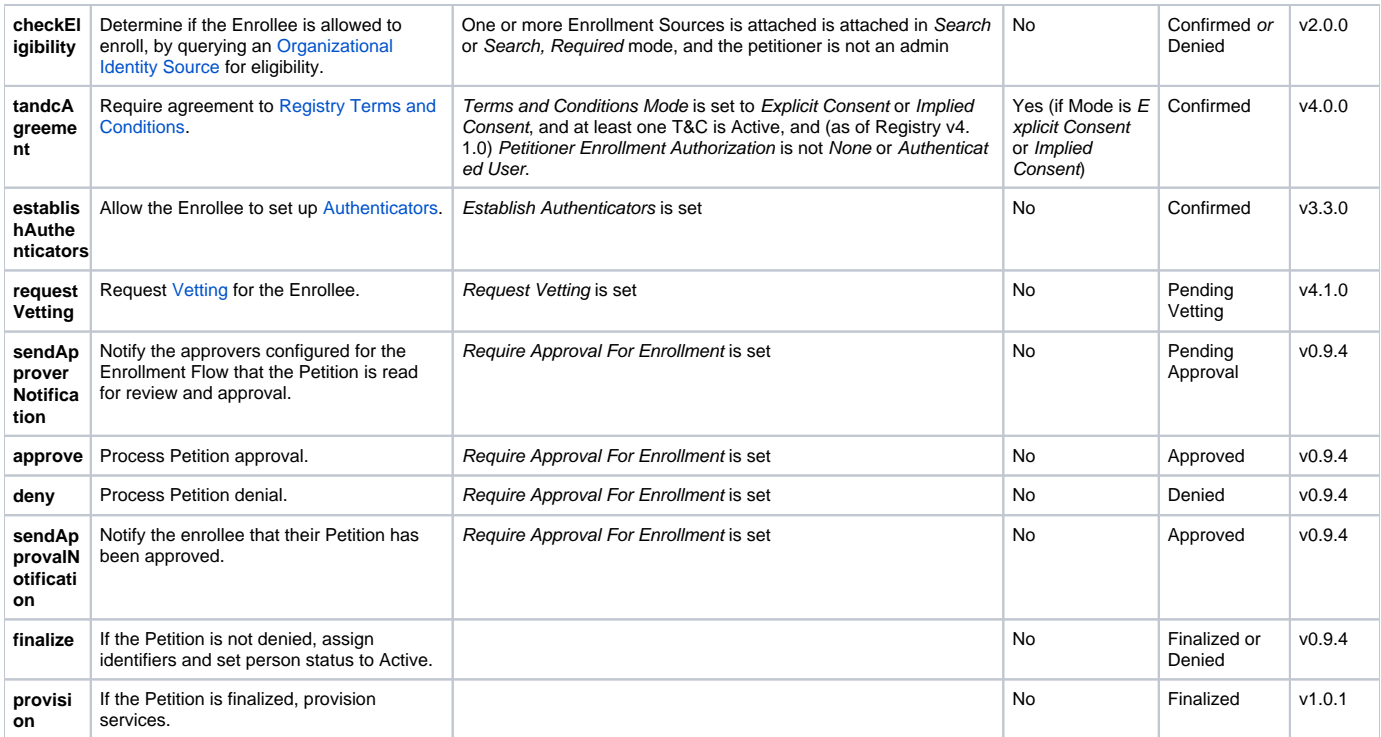

\* New Person/Role status set to Pending

## <span id="page-1-0"></span>Plugin Execution

Enrollment Flows support Plugins as a way of customizing beyond what is supported out of the box. See [Writing Registry Plugins](https://spaces.at.internet2.edu/display/COmanage/Writing+Registry+Plugins) for more details.

Plugins are executed after the core step has completed, or if the step is considered Optional. When a Plugin is executed, handoff is via a URL. More details about this are in the [Plugin Documentation](https://spaces.at.internet2.edu/display/COmanage/Writing+Registry+Plugins#WritingRegistryPlugins-WritingRegistryPlugins-EnrollmentFlowPlugins). Because Plugins must be run one at a time, a specific ordering is defined in order to ensure predictability. For Registry v3.3.x and earlier, Plugins are executed alphabetically. For Registry v4.0.0 and later, Plugins are executed in the order defined in the [Enrollment Flow Wedge](https://spaces.at.internet2.edu/display/COmanage/Registry+Enrollment+Flow+Configuration#RegistryEnrollmentFlowConfiguration-RegistryEnrollmentFlowConfiguration-EnrollmentFlowPlugins) configuration for the relevant Enrollment Flow. Once all Plugins have been run, the next step will be initiated.

Plugins are only executed for the steps documented here. "Internal" steps are not accessible to Plugins.

### **Firefox Limitation**

Firefox has a "[feature](http://kb.mozillazine.org/Network.http.redirection-limit)" that limits the number of redirects that may be issued, to 20 by default. This is to work around potential looping situations, but unlike other browsers that perform actual loop detection, Firefox simply maintains a counter and stops when the limit is reached. Since enrollment flows are redirect based, this cause a problem when large numbers of steps execute without user intervention. The problem is made linearly worse when Enroller plugins are configured.

As a workaround ([CO-1224](https://bugs.internet2.edu/jira/browse/CO-1224)), Registry will introduce a "splash page" with a [meta refresh tag](https://www.w3.org/TR/WCAG20-TECHS/H76.html) at the beginning of each step in order to reset the count. While this solves the problem in most instances, if you install a sufficient number of Enroller plugins (around 20 or so), you may see issues with Firefox interrupting the flow.